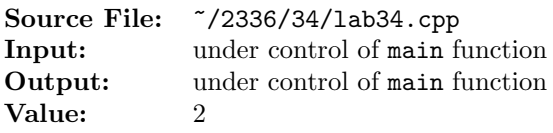

Add the following member functions to the miniVector class template. The prototypes of these functions are shown in Figure 1, a sample main function for testing your implementation is shown in Figure 2, and a sample execution sequence is shown in Figure 3. You will need to add a target of lab34main to the definition of targets1srcfile in your Makefile.

```
void insert(int i, const T& item);
    // insert item at index i in the vector.
    // Precondition vector is not empty and 0 \le i \le vSize.
    // Postcondition the vector size increases by 1.
5
6 void erase(int i);
7 // erase the item at index i in the vector.
8 // Precondition vector is not empty and 0 <= i < vSize.
9 // Postcondition the vector size decreases by 1.
```
Figure 1. New Member Functions of miniVector

Note that the implementation of insert() allows  $i == vSize$ . The operation in this situation is equivalent to push back(item). A reallocation is necessary if vSize == vCapacity. Also note that for miniVector  $v, v.$ erase(vSize() - 1) is equivalent to  $v.$  pop\_back().

```
1 #include <iostream>
2 #include <cstdlib>
   #include <d_vector.h>
   #include <lab34.cpp>
5
6 using namespace std;
7
8 template <typename T>
9 ostream& operator<<(ostream& os, const miniVector<T>& v)
10 {
11 int i = 0;
12
13 if (!v.empty())
14 \qquad \qquad15 os \lt\lt "miniVector" \lt\lt endl \lt\lt\lt\lt\neq '\lt\lt\neq endl;
16 for (i = 0; i < v.size(); ++i)
17 os << " [" << i << "] =" << v[i] << endl;
18 os \langle \langle \cdot \rangle \rangle' \langle \langle \text{endl};19 }
20
21 return os;
22 }
23
```
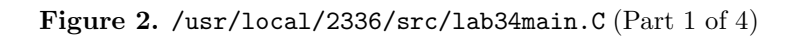

```
24 int main()
25 {
26 int i, n;
27 miniVector<int> v;
28
29 cout << "v.size() = " << v.size() << endl;
30 cout << "v.capacity() = " << v.capacity() << endl;
31
32 // On an empty vector, check to see if erase throws
33 // an underflowError exception
34 try
35 {
36 v.erase(0);
37 }
38 catch (underflowError error)
39 {
40 cerr << "**1**" << error.what() << endl;
41 }
42
43 // On an empty vector, check to see if insert throws
44 // an underflowError exception when pos is non-zero
45 try
46 {
47 v.insert(1, 2002);
48 }
49 catch (underflowError error)
50 {
51 cerr << "**2**" << error.what() << endl;
52 }
53
54 // Insert into an empty vector at position 0
55 try
56 {
57 v.insert(0, 2002);
58 }
59 catch (underflowError error)
60 {
61 cerr << "**3**" << error.what() << endl;
62 }
63 catch (indexRangeError error)
64 {
65 cerr << "**4**" << error.what() << endl;
66 }
67 cout << v << endl;
68
```
Figure 2. /usr/local/2336/src/lab34main.C (Part 2 of 4)

```
69 // Attempt an insert at an invalid position
70 try
71 {
72 v.insert(v.size() + 1, 2003);
73 }
74 catch (indexRangeError error)
75 {
76 cerr << "**5**" << error.what() << endl;
77 }
78
79 for (i = 0; i < 5; ++i)80 v.push_back(2305);
81 cout << v << endl;
82
83 try
84 {
85 n = v.size();
86 for (i = 0; i < 2*n; i += 2)87 v.insert(i, i);88 }
89 catch (indexRangeError error)
90 {
91 cerr << "**6**" << error.what() << endl;
92 }
93 cout << y << endl;
94
95 // On a non-empty vector, check to see if erase throws
96 // an indexRangeError exception
97 try
98 {
99 v.erase(v.size());
100 }
101 catch (indexRangeError error)
102 {
103 cerr << "**7**" << error.what() << endl;
104 }
105
106 // On a non-empty vector, check to see if insert throws
107 // an indexRangeError exception
108 try
109 {
110 v.insert(v.size() + 1, 2002);
111 }
112 catch (indexRangeError error)
113 {
114 cerr << "**8**" << error.what() << endl;
115 }
116
```
Figure 2. /usr/local/2336/src/lab34main.C (Part 3 of 4)

```
117 try
118 {
119 while (v.size() > 0)120 \qquad \qquadv.\text{erase}(0);122 cout << v << end1;
123 }
124 }
125 catch (indexRangeError error)
126 {
127 cerr << "**9**" << error.what() << endl;
128 }
129
130 return EXIT_SUCCESS;
131 }
```
Figure 2. /usr/local/2336/src/lab34main.C (Part 4 of 4)

```
newuser@csunix ~> cd 2336
2 newuser@csunix ~/2336> ./getlab.ksh 34
     3 * Checking to see if a folder exists for Lab 34. . .No
     4 * Creating a folder for Lab 34
     5 * Checking to see if Lab 34 has sample input and output files. . .Yes
     6 * Copying input and output files for Lab 34
       7 from folder /usr/local/2336/data/34 to folder ./34
     8 * Checking to see if /usr/local/2336/src/lab34main.C exists. . .Yes
9 * Copying file /usr/local/2336/src/lab34main.C to folder ./34
10 * Checking to see if /usr/local/2336/include/lab34.h exists. . .No
11 * Copying file /usr/local/2336/src/Makefile to folder ./34
12 * Adding a target of lab34main to targets1srcfile
13 * Touching file ./34/lab34.cpp
14 * Edit file ./34/lab34.cpp in Notepad++
15 newuser@csunix ~/2336> cd 34
16 newuser@csunix ~/2336/34> ls
17 01.out Makefile lab34.cpp lab34main.C
18 newuser@csunix ~/2336/34> make lab34main
19 g++ -g -Wall -std=c++11 -c lab34main.C -I/usr/local/2336/include -I.
20 g++ -o lab34main lab34main.o -L/usr/local/2336/lib -lm -lbits
21 newuser@csunix ~/2336/34> ./lab34main
22 \text{ y.size}() = 023 v \cdot capacity() = 0
24 **1**miniVector erase(): vector empty
25 **2**miniVector insert(): vector empty
26 miniVector
27 \sim28 [0] = 2002
29 }
30
```
Figure 3. Commands to Compile, Link, & Run Lab 34 (Part 1 of 4)

```
31 **5**miniVector insert(): index range error index 2 size = 1
32 miniVector
33 {
34 [0] = 2002
35 [1] = 2305
36 [2] = 2305
37 [3] = 2305
38 [4] = 2305
39 [5] = 2305
40 }
41
42 miniVector
43 {
44 [0] = 0
45 [1] = 2002
46 [2] = 2
47 [3] = 2305
48 [4] = 449 [5] = 2305
50 [6] = 651 [7] = 2305
52 \qquad [8] = 853 [9] = 2305
54 [10] = 1055 [11] = 2305
56 }
57
58 **7**miniVector erase(): index range error index 12 size = 12
59 **8**miniVector insert(): index range error index 13 size = 12
60 miniVector
61 {
62 [0] = 2002
63 [1] = 2
64 [2] = 2305
65 [3] = 4
66 [4] = 2305
67 [5] = 6
68 [6] = 2305
69 [7] = 8
70 [8] = 2305
71 [9] = 10
72 [10] = 2305
73 }
74
75 miniVector
76 {
77 [0] = 2
78 [1] = 2305
79 [2] = 480 [3] = 2305
81 [4] = 6
82 [5] = 2305
83 [6] = 8
84 [7] = 2305
```
Figure 3. Commands to Compile, Link, & Run Lab 34 (Part 2 of 4)

 [8] = 10 [9] = 2305 } miniVector { [0] = 2305  $92 \qquad [1] = 4$  [2] = 2305 [3] = 6 [4] = 2305 [5] = 8 [6] = 2305 [7] = 10 [8] = 2305 } miniVector {  $[0] = 4$   $[1] = 2305$  [2] = 6 [3] = 2305 [4] = 8 [5] = 2305 [6] = 10 [7] = 2305 } miniVector { [0] = 2305  $[1] = 6$  [2] = 2305  $[3] = 8$  [4] = 2305 [5] = 10 [6] = 2305 } miniVector 126  $\{$  [0] = 6 [1] = 2305  $[2] = 8$  [3] = 2305 [4] = 10  $[5] = 2305$  } miniVector { [0] = 2305 [1] = 8

Figure 3. Commands to Compile, Link, & Run Lab 34 (Part 3 of 4)

```
139 [2] = 2305
140 [3] = 10
141 [4] = 2305
142 }
143
144 miniVector
145 \{146 [0] = 8
147 [1] = 2305
148 [2] = 10
149 [3] = 2305
150 }
151
152 miniVector
153 {
154 [0] = 2305
155 [1] = 10156 [2] = 2305
157 }
158
159 miniVector
160 {
161 [0] = 10
162 [1] = 2305
163 }
164
165 miniVector
166 {
167 [0] = 2305
168 }
169
170
171 newuser@csunix ~/2336/34> ./lab34main > my.out 2>&1
172 newuser@csunix ~/2336/34> diff 01.out my.out
173 newuser@csunix ~/2336/34>
```
Figure 3. Commands to Compile, Link, & Run Lab 34 (Part 4 of 4)